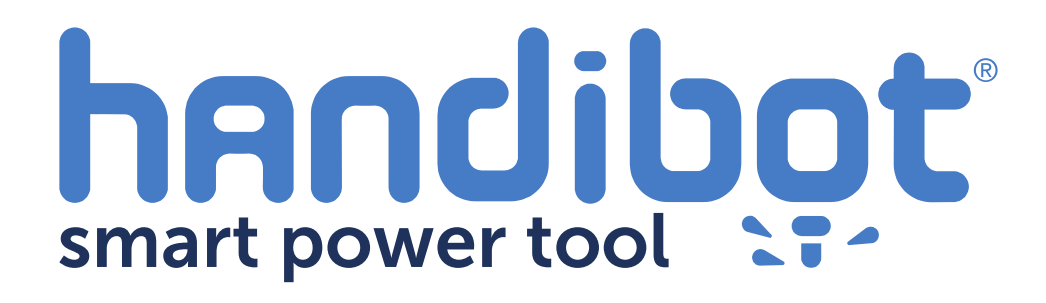

## **TROUBLESHOOTING: Reflashing Edison (using Windows PC)**

**1**

This document is intended to help solve **problems with hooking-up** and getting your Handibot/FabMo running.

It is an extreme solution involving totally reflashing the Edison Single Board Computer on your tool.

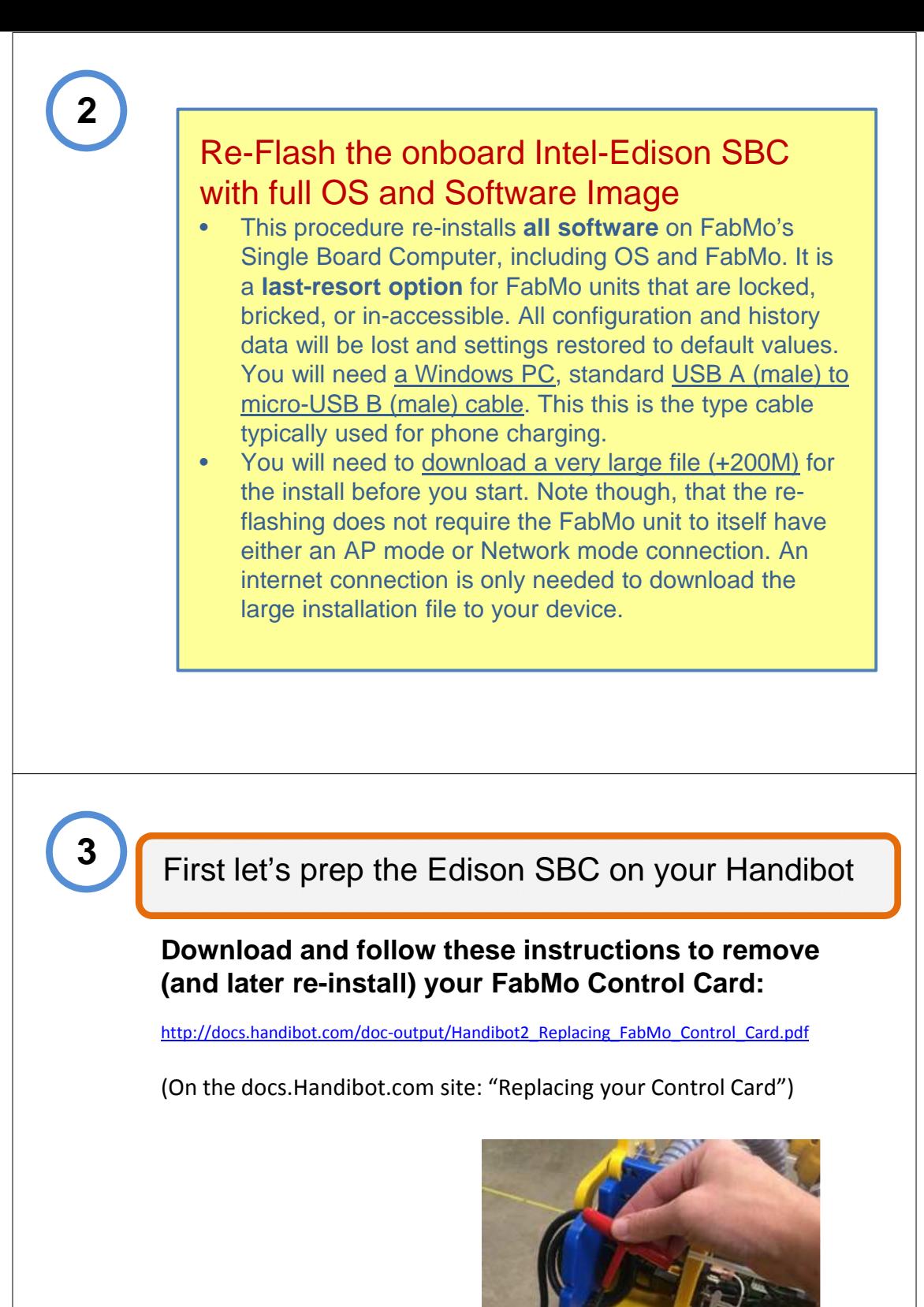

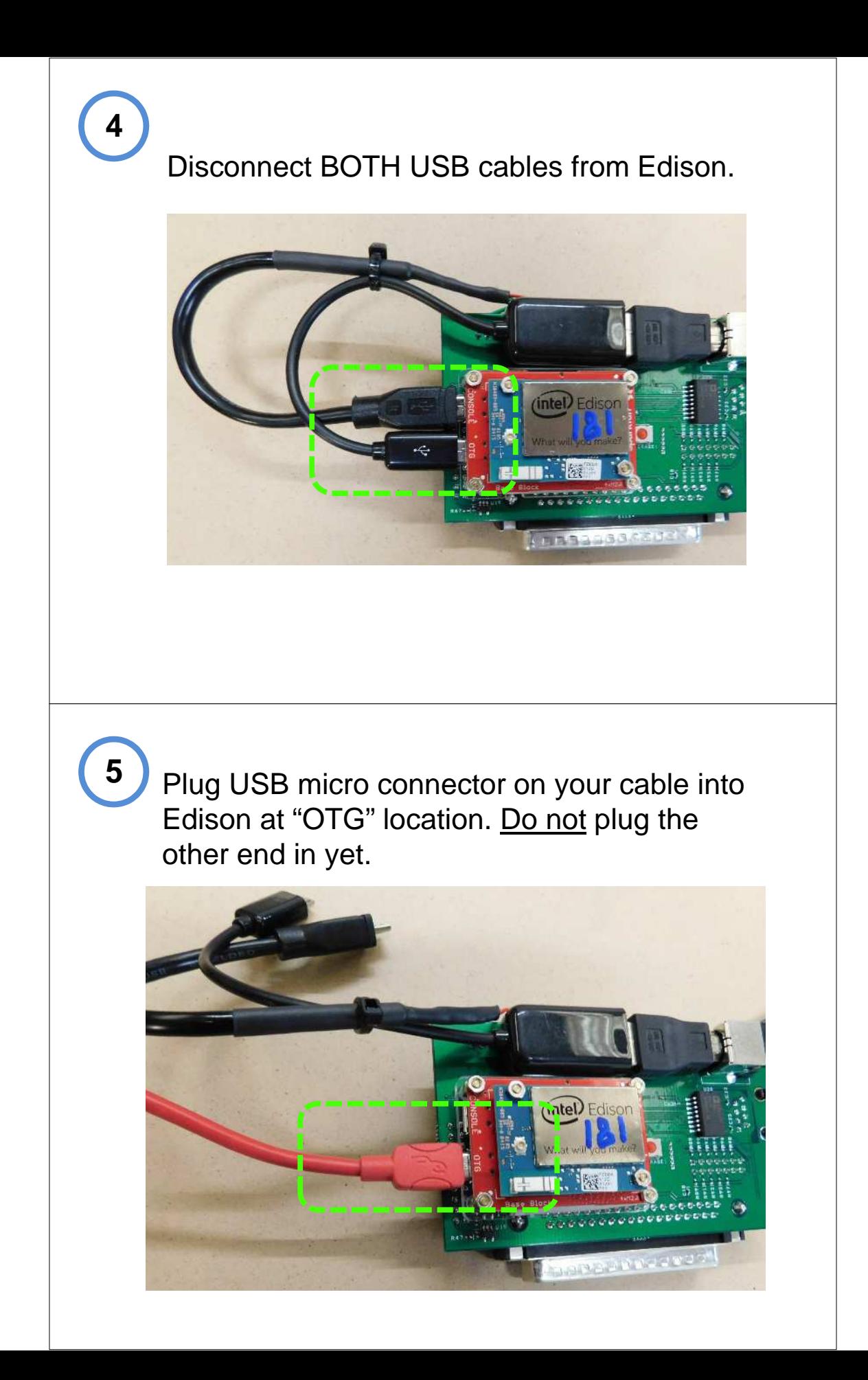

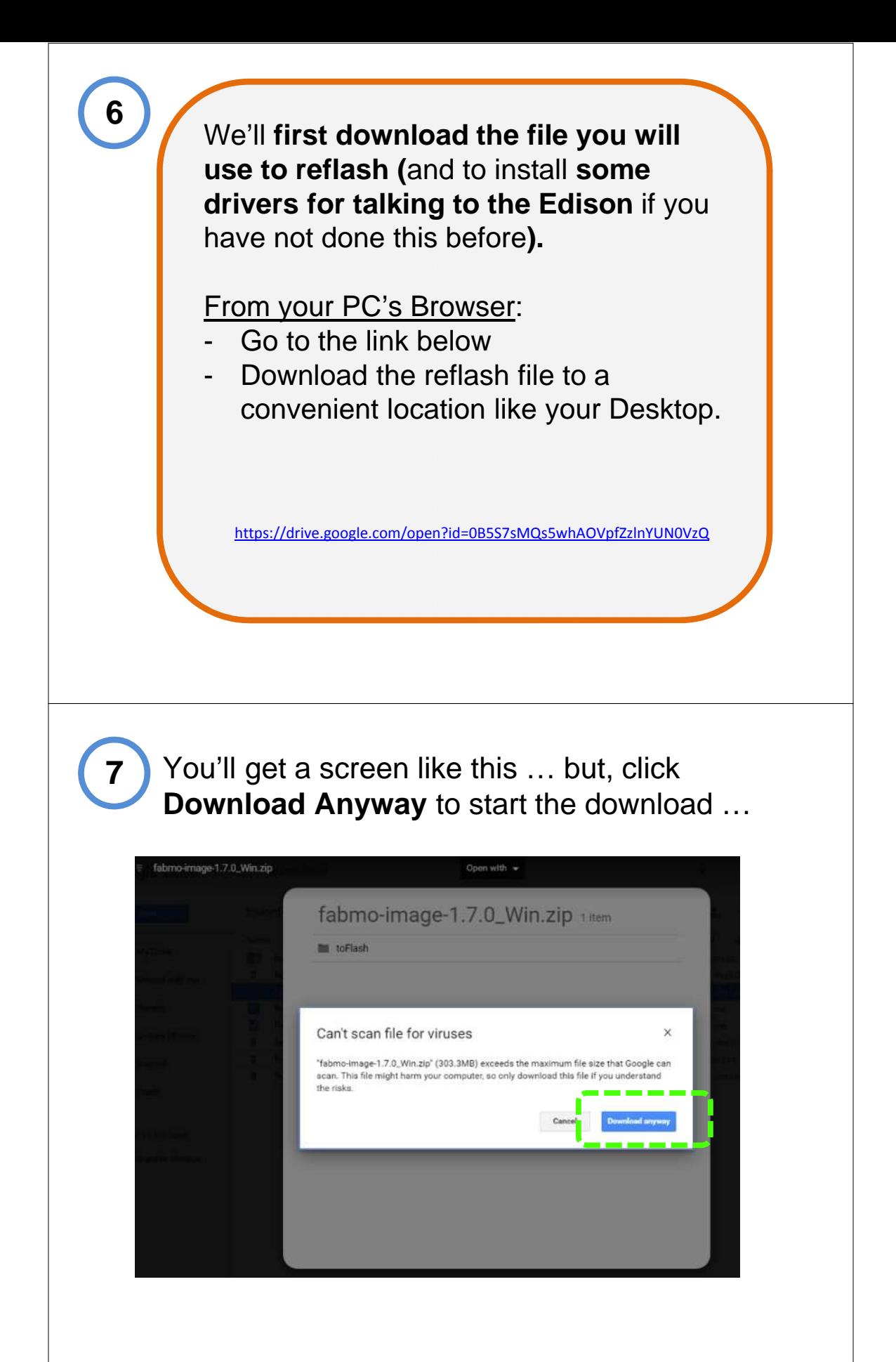

Extract the compressed files (Unzip). Usually you can right click on the .zip file to extract it and a new folder with unzipped contents will be created for you.

a. Open the unzipped Folder usually labeled: fabmo-image-xxxx-win

## **9**

If this is the first time you've flashed a FabMo Control Card on this computer:

You will need to install the USB Drivers for the Intel Edison. Double click on …

IntelEdisonDriverSetup1.2.1.exe

… and follow the instructions giving Windows necessary permissions.

[\*You only need to install these one time.]

*In this process, plug in the USB cable from the Card to your computer for a minute* or two to trigger the completion of the driver install -- usually confirmed by Windows. *Unplug when you are finished*.

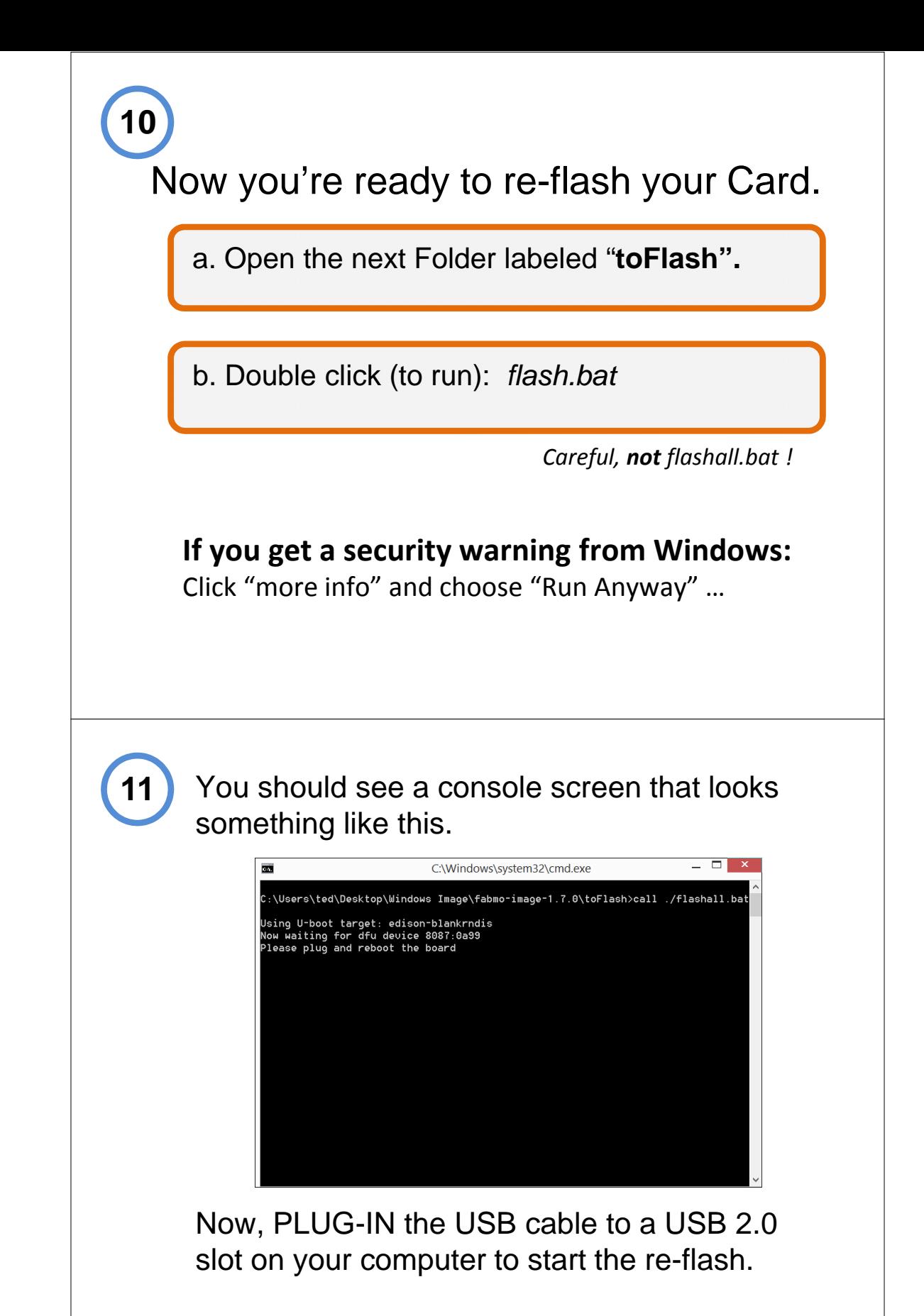

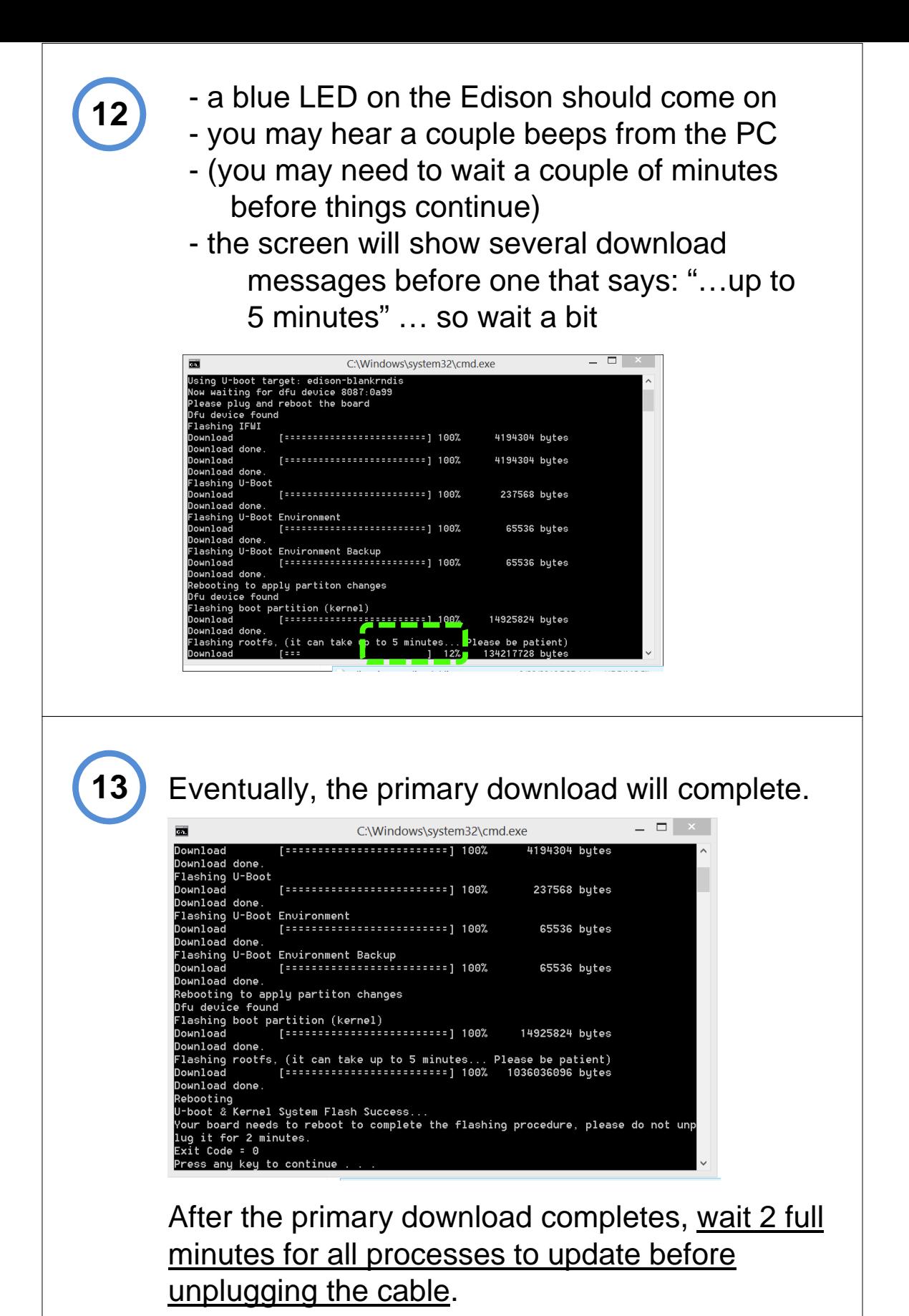

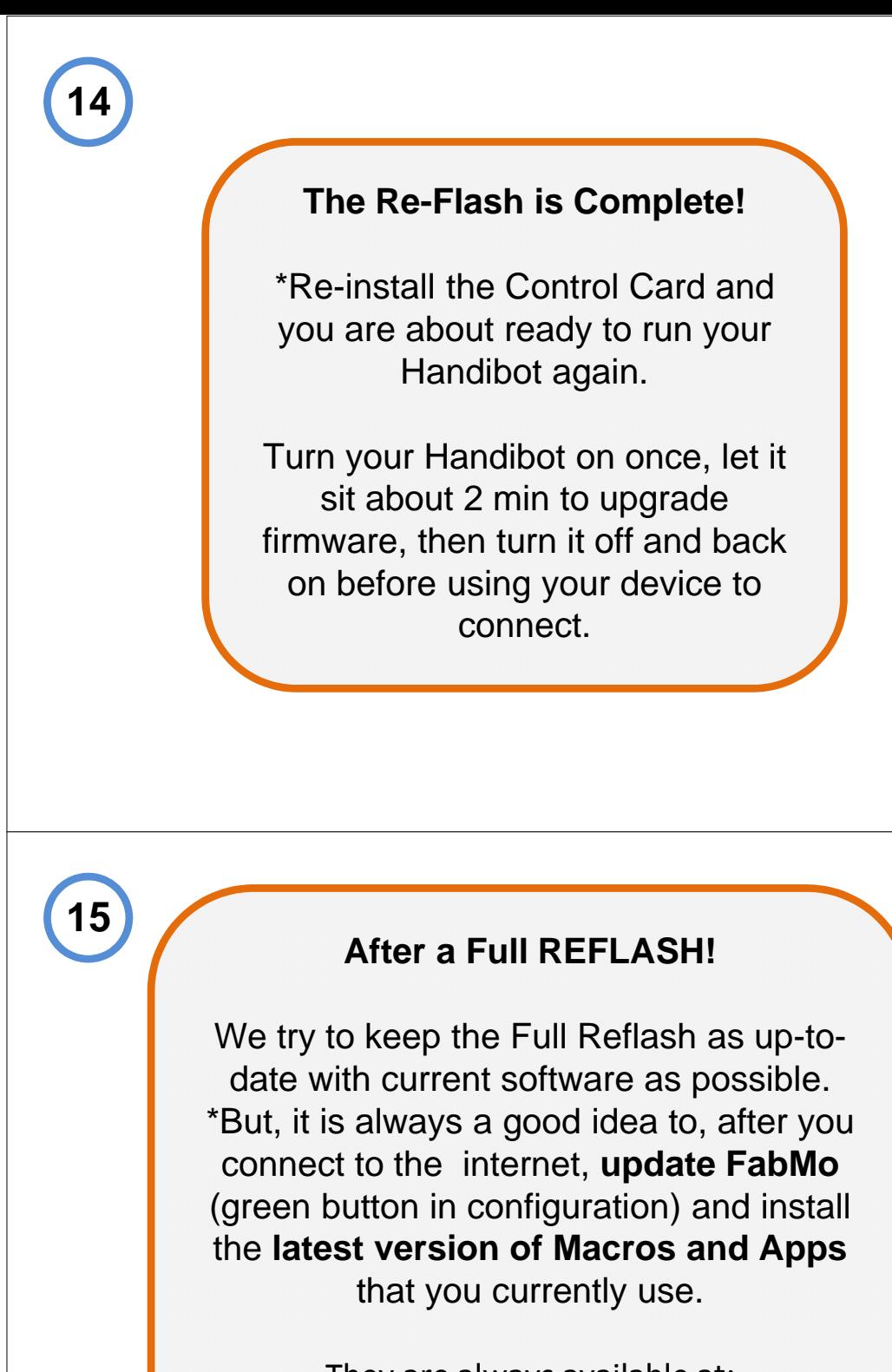

They are always available at: docs.Handibot.com

Possible Issues:

- download may not work on USB3.0 or USB port designated high power ("+" or lightening symbol) … try another USB port

- download may require installing the dfu-utility.exe for Windows. This utility is also in the folder you unzipped. Right click it and "Run as Administrator". Then re-flash.

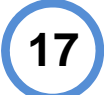

**Give us a call if you have problems with this procedure!**

919.680.4800